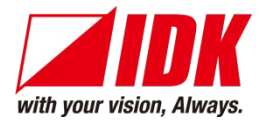

### **AV over IP Encoder for SDI**

# NJR-T01SDI

<Command Reference Guide>

Ver.1.1.0

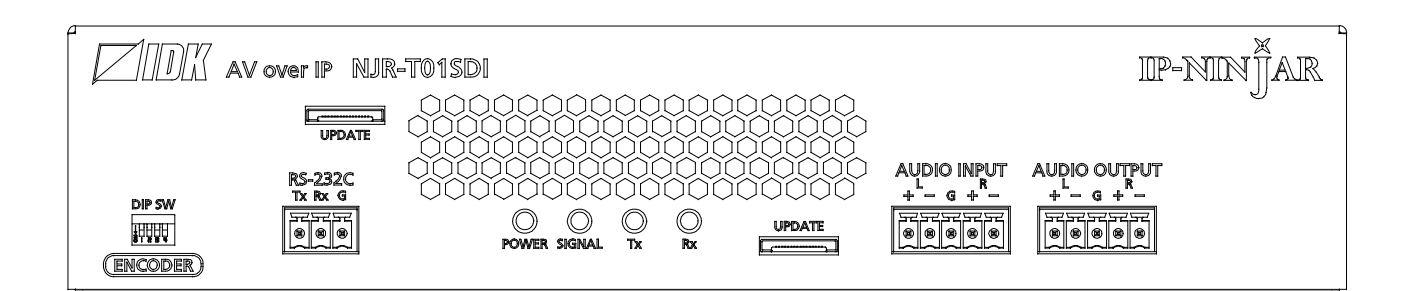

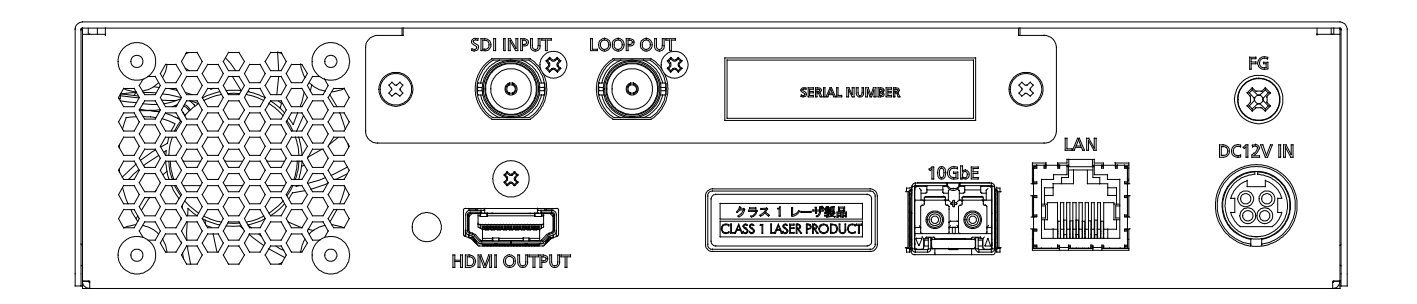

- Thank you for choosing our product.
- To ensure the best performance of this product, please read this user guide fully and carefully before using it and keep this manual together with the product for future reference as needed.

#### **IDK Corporation**

NJR-T01SDI Command Guide

### **Trademarks**

- The terms HDMI and HDMI High-Definition Multimedia Interface, and the HDMI Logo are trademarks or registered trademarks of HDMI Licensing Administrator, Inc. in the United States and other countries.
- IP-NINJAR is a registered trademark of IDK Corporation in Japan.
- All other company and product names mentioned in this manual are either registered trademarks or trademarks of their respective owners. In this manual, the "**®**" or "**™**" marks may not be specified.

## **Before reading this manual**

- All rights reserved.
- Some information contained in this Command guide such as exact product appearance, communication commands, and so on may differ depending on the product version.
- This Command guide is subject to change without notice. You can download the latest version from IDK's website at: [http://www.idkav.com](http://www.idkav.com/)

The reference manual consists of the following two volumes:

- User guide (this document): Provides explanations and procedures for operations, installation, connections among devices, I/O adjustment and settings.
- Command guide: Please download the command guide from the website above. Provides explanations and procedures for external control using RS-232C and LAN communications.

### **Table of Contents**

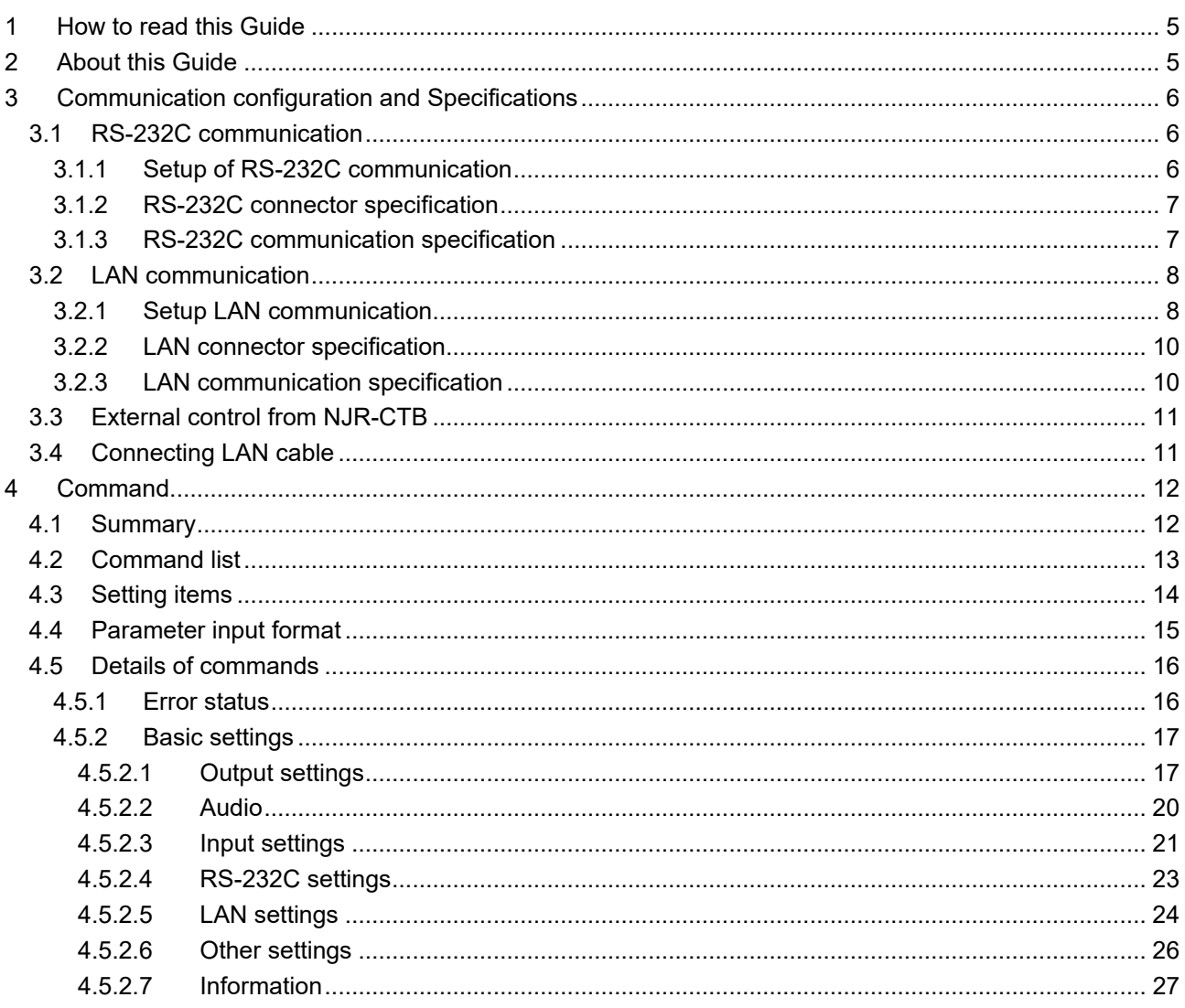

### <span id="page-4-0"></span>**1 How to read this Guide**

This guide contains the procedure for commanding NJR-T01SDI via RS-232C communication or LAN communication.

If other IP-NINJAR series products are connected, refer to each User Guide.

### <span id="page-4-1"></span>**2 About this Guide**

This guide contains the procedure for controlling NJR-T01SDI using commands via RS-232C communication or LAN communication.

- Communication commands enables the following main operations:
	- ・Setting input, output
	- ・Setting audio
	- ・Displaying information

### <span id="page-5-0"></span>**3 Communication configuration and Specifications**

### <span id="page-5-1"></span>**3.1 RS-232C communication**

The NJR-T01SDI can be accessed and controlled via RS-232C communication.

Connecting a control device to the NJR-T01SDI's RS-232C connectors enables system control and status queries per the Command List.

### <span id="page-5-2"></span>**3.1.1 Setup of RS-232C communication**

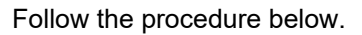

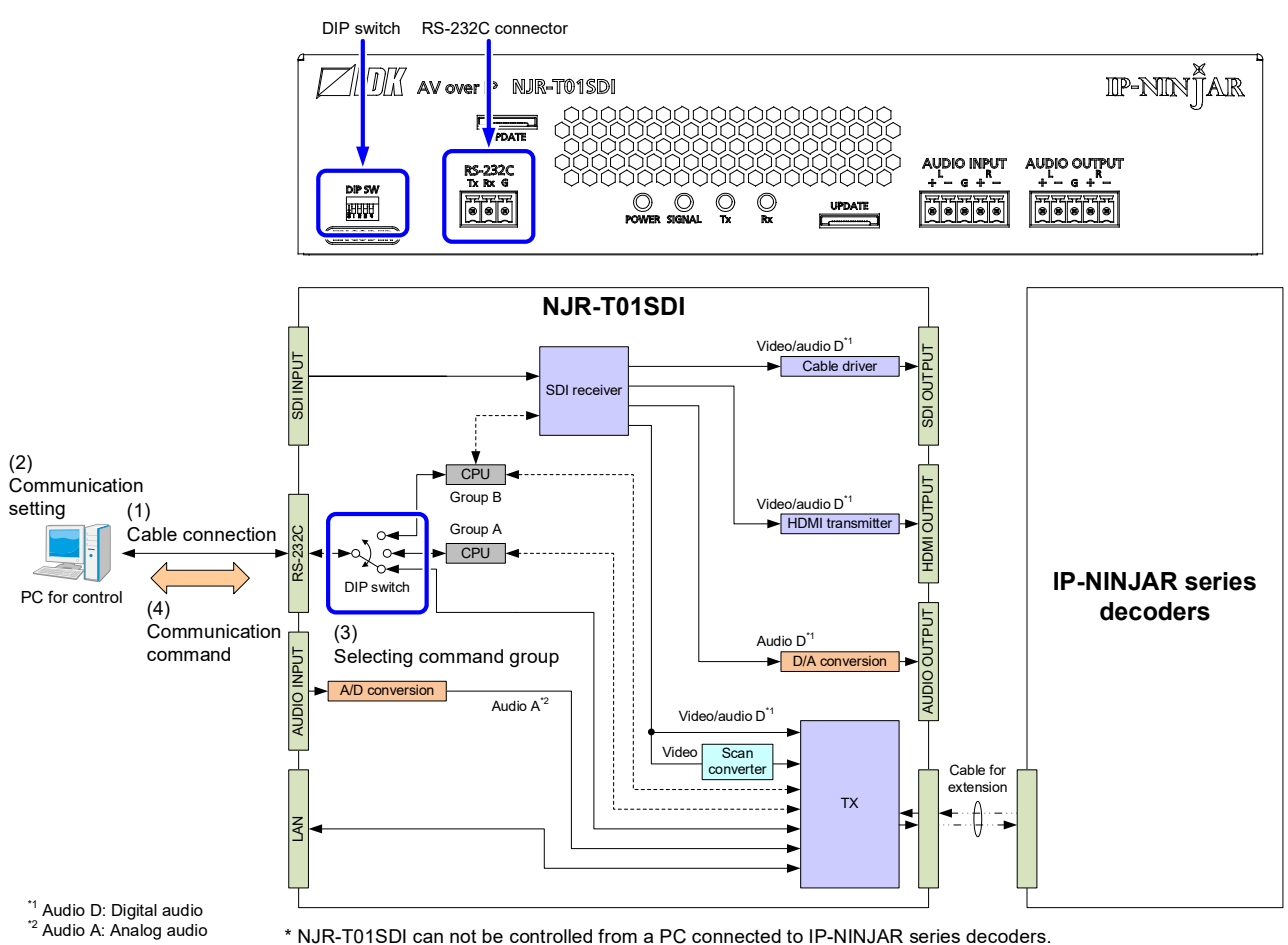

**[Fig. 3.1] RS-232C communication setup**

- (1) Connect the control device to the RS-232C connector of the NJR-T01SDI through an RS-232C cable.
- (2) See the control device according to "**[\[Table 3.2\] RS-232C specification](#page-6-2)**".
- (3) Set the DIP switch of the NJR-T01SDI to Group A or Group B depending on the communication command you use. ("**[\[Table 3.1\] DIP](#page-6-3) switch**").

【See: [4.2](#page-12-0) [Command list](#page-12-0)】

(4) Send communication command from the control device to the NJR-T01SDI. You can control the NJR-T01SDI and get the status information using communication command.

<span id="page-6-3"></span>

| Ą.<br>Ш |            |     |       | 4       | Description                                                        |
|---------|------------|-----|-------|---------|--------------------------------------------------------------------|
|         | <b>OFF</b> | OFF | _*    | _*      | Connecting to IP-NINJAR decoder (RS-232C)<br>connector) by default |
|         | ΟN         | OFF | $-$ * | _*      | Command group A                                                    |
|         | OFF        | ON  | _*    | $\star$ | Setting disabled                                                   |
|         | ΟN         | ON  | _*    | $\star$ | Command group B                                                    |

**[Table 3.1] DIP switch**

\*-: No Connection

### <span id="page-6-0"></span>**3.1.2 RS-232C connector specification**

The NJR's RS-232C connection is supported by a 3-pin captive screw connector.

Insert and secure the wires from the RS-232C cable into the supplied 3-pin captive screw connector, and then insert the captive screw connector into to the mating connector on the NJR-T01SDI.

28 AWG to 16 AWG conductor gauge is recommended. The recommended wire strip length is 0.28 in. (7 mm).

Short RTS/CTS and DTR/DSR as needed.

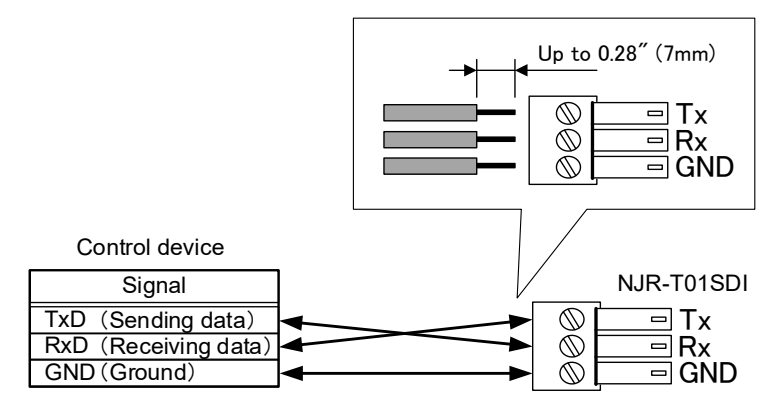

**[Fig. 3.2] Connecting RS-232C cable to 3-pin captive screw connector**

#### <span id="page-6-1"></span>**3.1.3 RS-232C communication specification**

<span id="page-6-2"></span>There are two RS-232C modes: control mode (setting NJR) and communication mode (controlling peripheral devices). Values for the former mode are fixed as mentioned in the table below and cannot be changed; values for the latter mode are settable.

【See: [4.5.2.4](#page-22-0) [RS-232C](#page-22-0) settings】

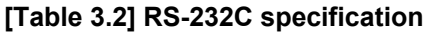

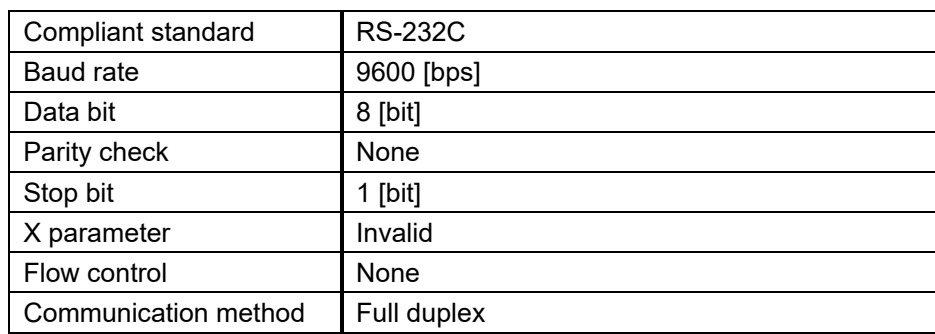

### <span id="page-7-0"></span>**3.2 LAN communication**

The NJR-T01SDI can be accessed and controlled through LAN communication.

Connecting a control device to the NJR-T01SDI's LAN connector enables system control and status queries using the IP-NINJAR Configurator (configuration software for IP-NINJAR).

For operations from the IP-NINJAR Configurator, refer to the User Guide of IP-NINJAR Configurator.

Please contact us to download the IP-NINJAR Configurator.

#### *Note:*

<span id="page-7-1"></span>When using LAN communication to control the NJR-T01SDI, the terminal software cannot be used.

#### **3.2.1 Setup LAN communication**

Follow the procedure below.

- (1) Connect the control device to the LAN connector of the NJR-T01SDI through a LAN cable.
- (2) Start the IP-NINJAR Configurator in the control device.
- (3) Send communication command from the Maintenance page of the IP-NINJAR Configurator. You can control the NJR-T01SDI and get the status information using communication command.

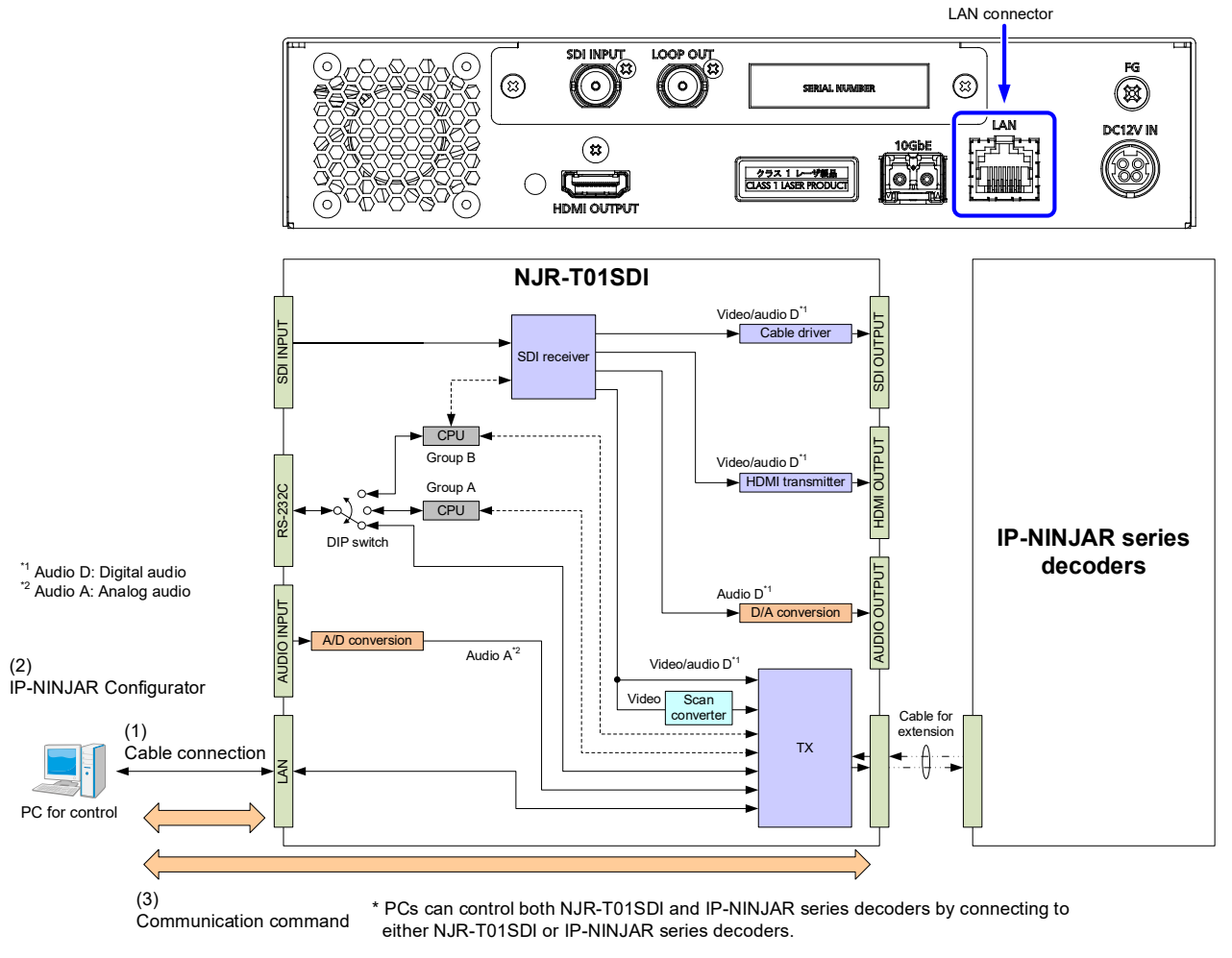

**[Fig. 3.3] LAN communication setup**

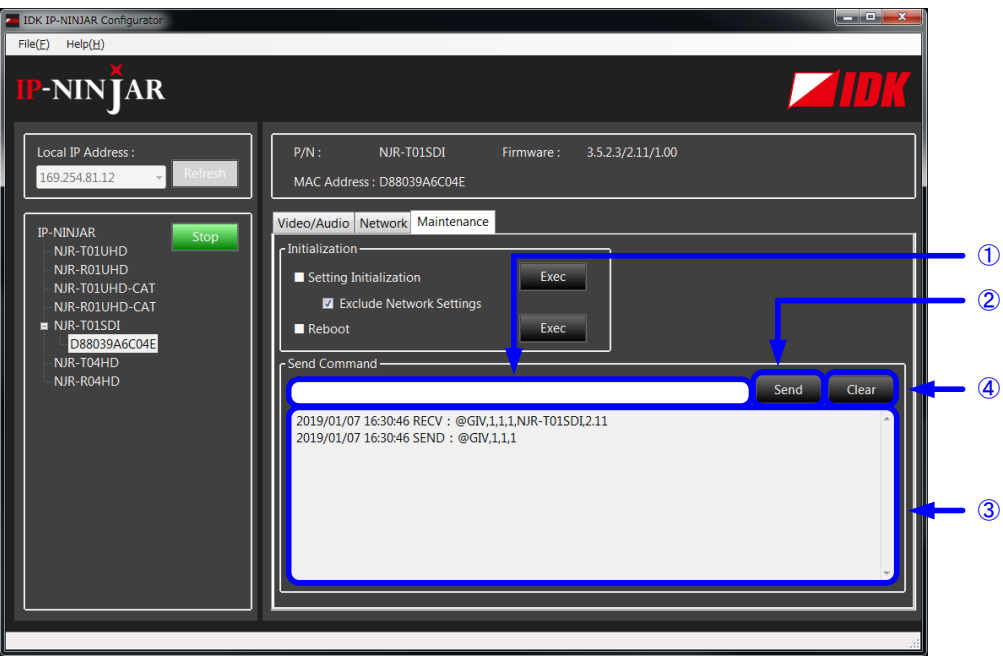

- ① For entering the desired command.
- ② For sending the command to NJR-T01SDI or IP-NINJAR series decoders.
- ③ For displaying the log.
- ④ For deleting the log.

#### **[Fig. 3.4] Command input from Maintenance page**

### <span id="page-9-0"></span>**3.2.2 LAN connector specification**

Pin assignment of the LAN connector is as follows.

Since Auto MDI/MDI-X that distinguishes and switches straight/cross cables automatically is supported, extra care is not necessary to connect the NJR-T01SDI to PC, HUB or the like.

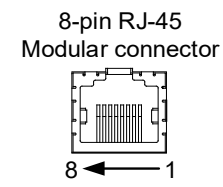

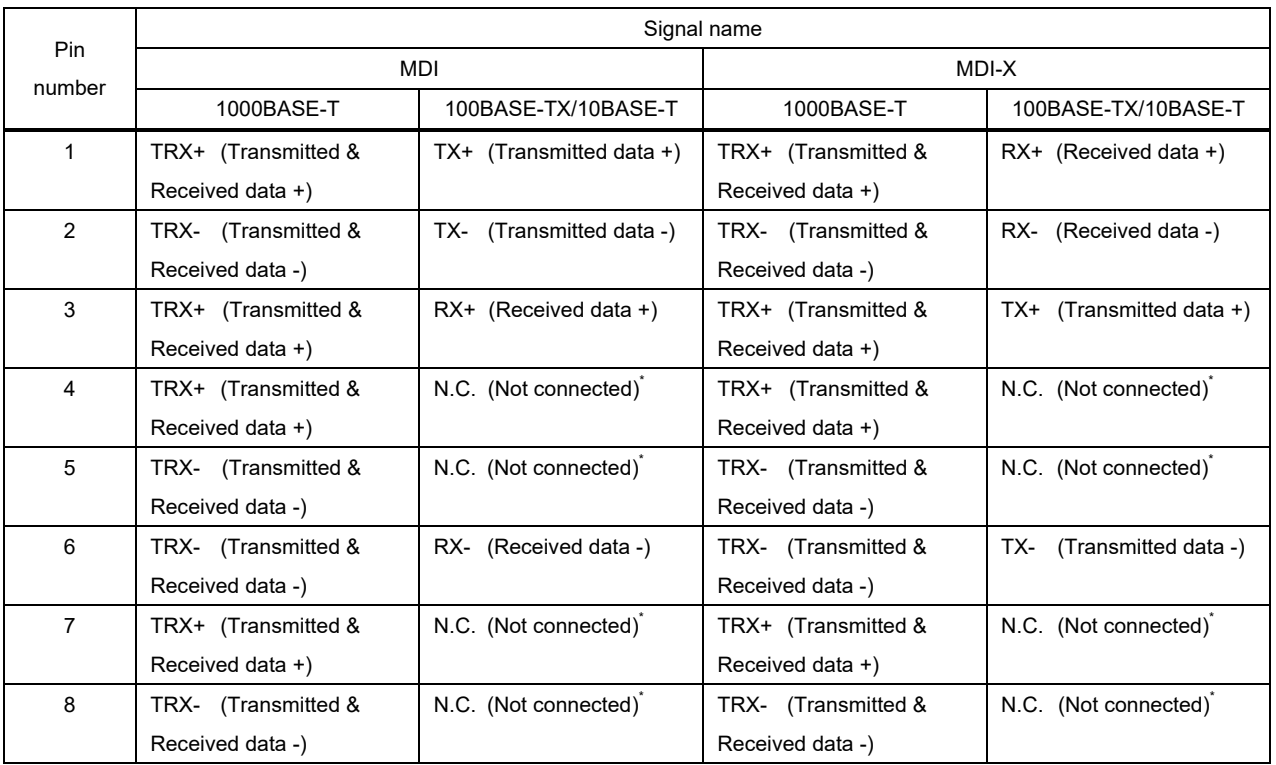

\* Not used

#### **[Fig. 3.5] LAN connector**

### <span id="page-9-1"></span>**3.2.3 LAN communication specification**

#### **[Table 3.3] LAN communication**

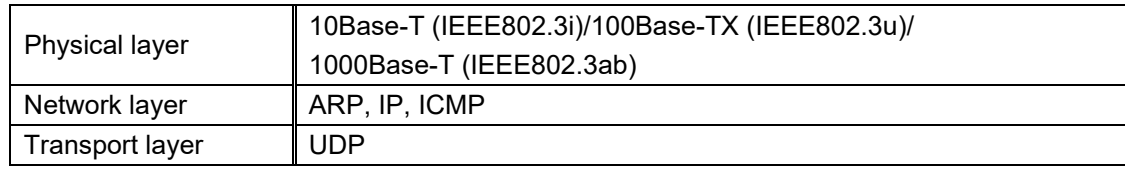

### <span id="page-10-0"></span>**3.3 External control from NJR-CTB**

Connecting a control device to the NJR-CTB's LAN connector enables system control and status queries per the Command List.

For operations from the NJR-CTB, refer to the Command Guide of NJR-CTB.

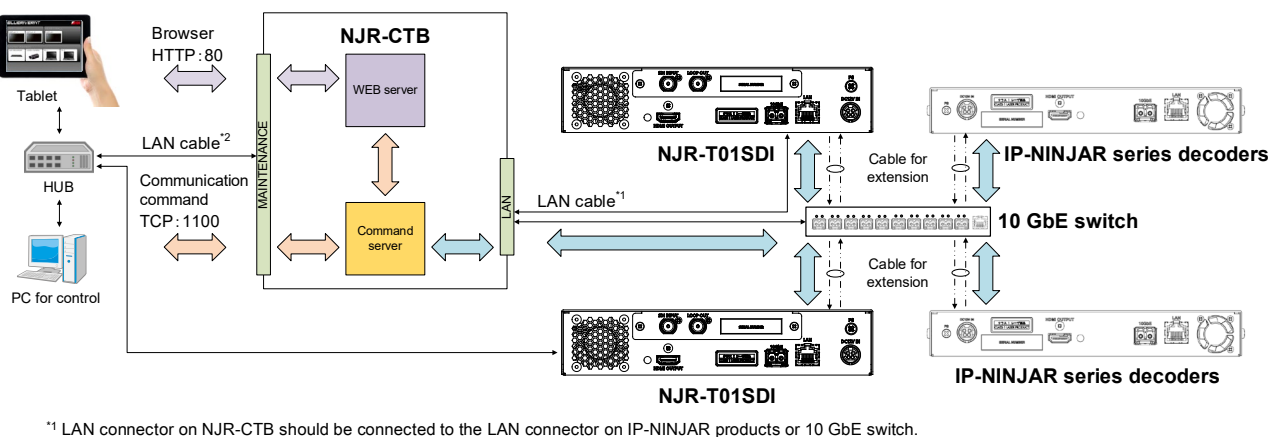

\*2 PC for control should be connected to the MAINTENANCE connector on NJR-CTB or the LAN connector on IP-NINJAR products.

**[Fig. 3.6] Connecting to NJR-CTB**

### <span id="page-10-1"></span>**3.4 Connecting LAN cable**

When connecting a LAN cable to NJR-T01SDI/NJR-CTB, avoid making a network loop.

The NJR-T01SDI sends broadcast packets periodically for the purposes of internal system management. \*A broadcast storm occurs when a network is overwhelmed by continuous broadcast traffic resulting in a network meltdown.

During installation, it is important to avoid the creation of network loops. Contact IDK if you require assistance with network implementation.

### <span id="page-11-0"></span>**4 Command**

### <span id="page-11-1"></span>**4.1 Summary**

A command consists of "@" ("40" in hexadecimal), 3 or 4 one-byte alphabetical characters (upper and lower cases) followed by parameters (one-byte numbers). For some commands, multiple parameter values can be specified. Processing is executed by sending a delimiter at the end of the command.

Example: @GIV,1,1,1

"," (a comma, "2C" in hex) is indicated between a command and parameter and between two parameters. "<sup>(2</sup>)" is indicated as a delimiter CR LF (return+line feed, "0D" and "0A" in hex).

#### ■ **If an error occurs:**

An error response is returned if an undefined command or inappropriate parameter is included.

Example: @XYZ,1 a  $@$ ERR,2 $\Box$ 

### <span id="page-12-0"></span>**4.2 Command list**

#### ■ **[Error status](#page-15-1)**

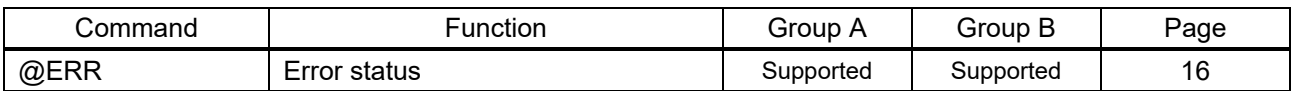

#### ■ **[Output settings](#page-16-1)**

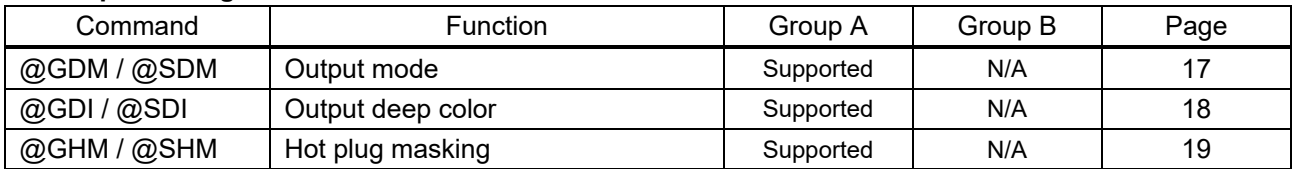

#### ■ **[Audio](#page-19-0)**

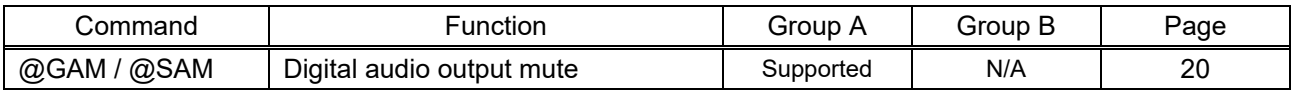

#### ■ **[Input settings](#page-20-0)**

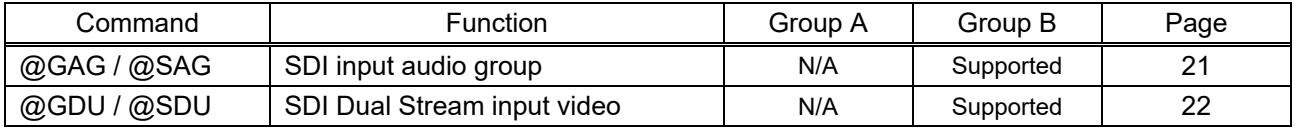

#### ■ **RS-232C** settings

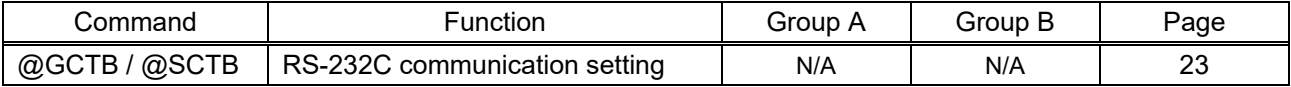

#### ■ **[LAN settings](#page-23-0)**

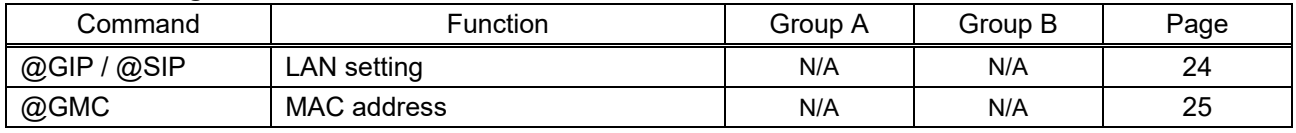

#### ■ [Other settings](#page-25-0)

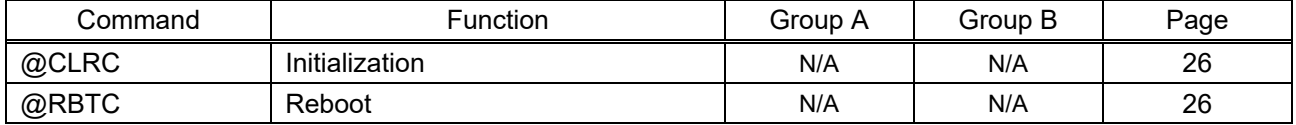

#### ■ **[Information](#page-26-0)**

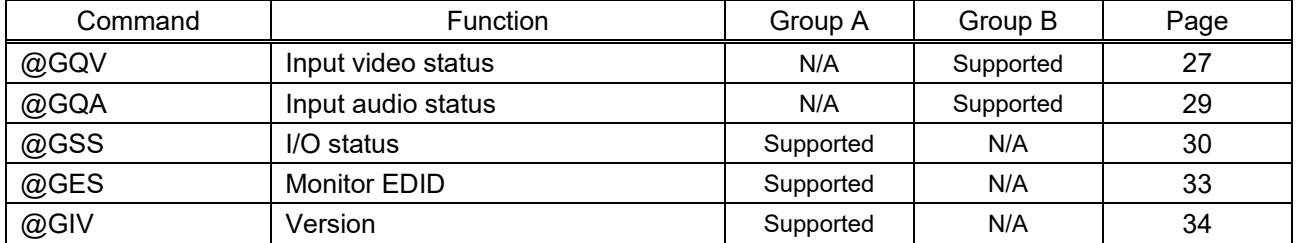

### <span id="page-13-0"></span>**4.3 Setting items**

Some setting items can be controlled via commands/GUI operation; the others cannot be controlled.

#### **[Table 4.1] Available setting method**

Command: Command input, GUI: GUI operation, WEB&C: WEB browser and command input, No: Not supported, -: N/A

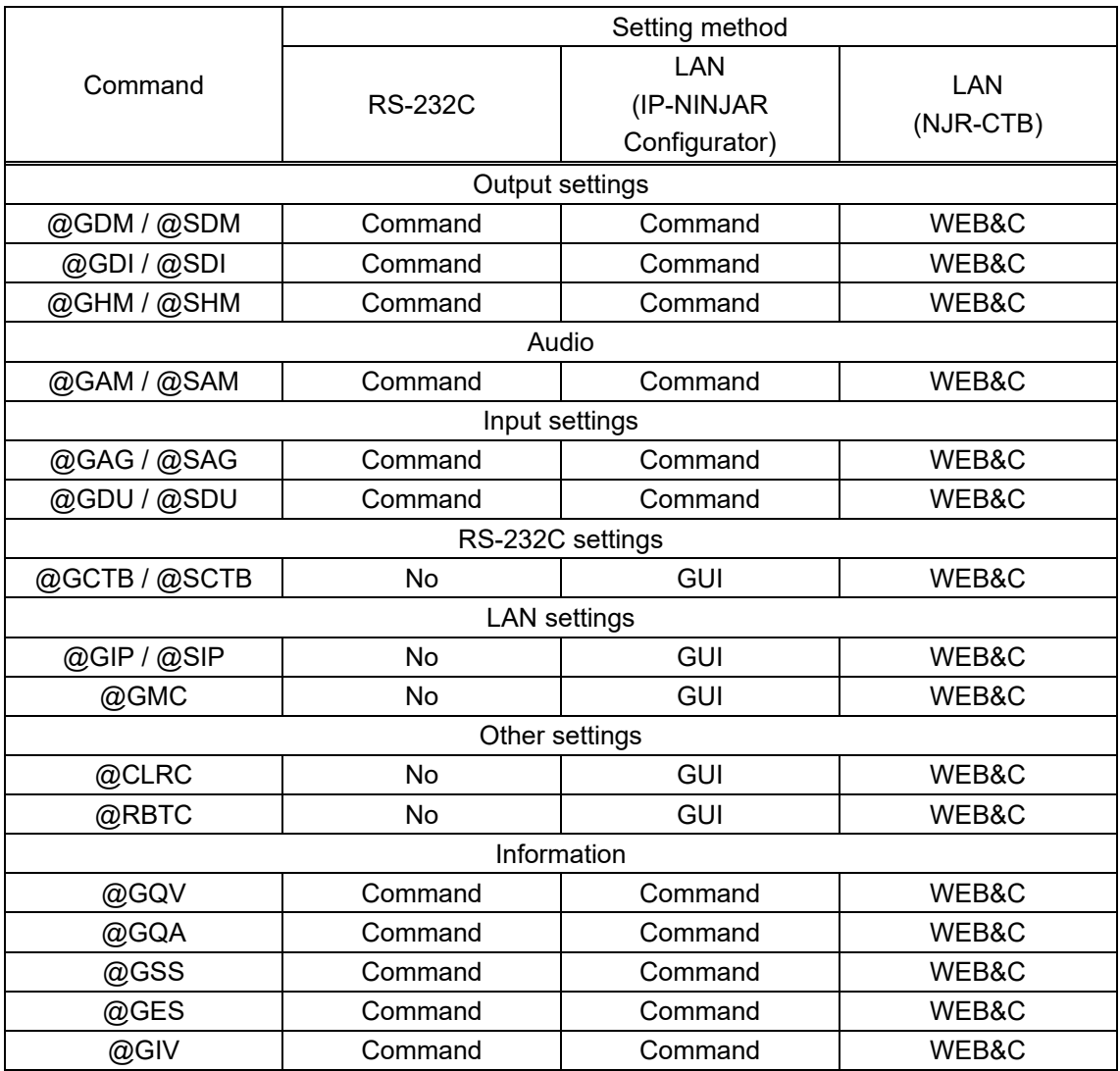

### <span id="page-14-0"></span>**4.4 Parameter input format**

Parameter input formats are common for each setting.

If a command is input from the RS-232C connector of NJR-T01SDI or from the LAN connector using the IP-NINJAR Configurator, "1" (fixed) is specified to "ch" (channel) because only one NJR-T01SDI can be controlled.

If a command is input from the NJR-CTB, any channel can be specified because multiple NJR-T01SDI devices that are connected over a network switch can be controlled.

| Format    | @SAM, device, ch, port, mute D                                         |  |  |  |  |  |
|-----------|------------------------------------------------------------------------|--|--|--|--|--|
| Parameter | device: Model                                                          |  |  |  |  |  |
|           | "1" (fixed).                                                           |  |  |  |  |  |
|           | ch: Channel                                                            |  |  |  |  |  |
|           | 1 to $512$ = Channel 1 to Channel $512$                                |  |  |  |  |  |
|           | If a command is input from the RS-232C connector of NJR-T01SDI or from |  |  |  |  |  |
|           | IP-NINJAR Configurator through LAN, the value is "1" (fixed).          |  |  |  |  |  |
|           | port: Connector                                                        |  |  |  |  |  |
|           | "1" (fixed).                                                           |  |  |  |  |  |
|           | mute: Audio mute                                                       |  |  |  |  |  |
|           | $0 =$ Mute OFF [Default], $1 =$ Mute ON                                |  |  |  |  |  |

Example: The command for setting mute of digital audio output

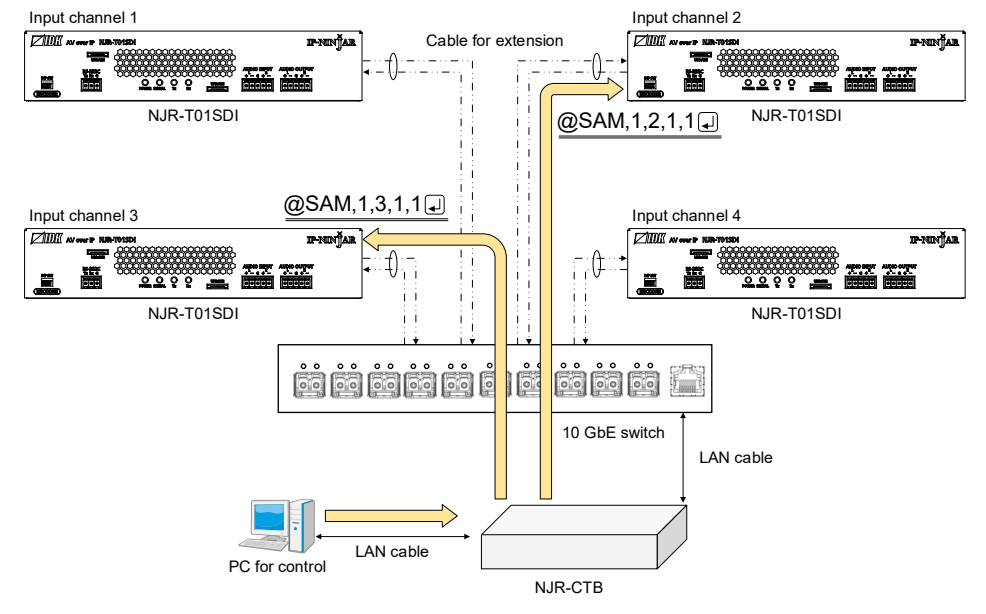

**[Fig. 4.1] Command input from NJR-CTB**

### <span id="page-15-0"></span>**4.5 Details of commands**

### <span id="page-15-1"></span>**4.5.1 Error status**

<span id="page-15-3"></span><span id="page-15-2"></span>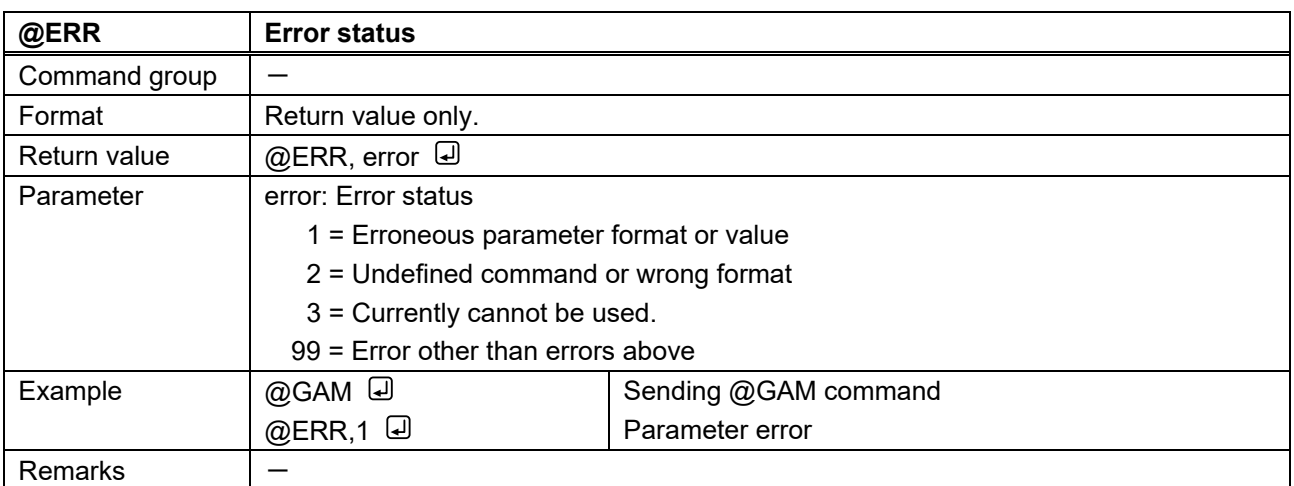

### <span id="page-16-0"></span>**4.5.2 Basic settings**

#### <span id="page-16-1"></span>**4.5.2.1 Output settings**

<span id="page-16-3"></span><span id="page-16-2"></span>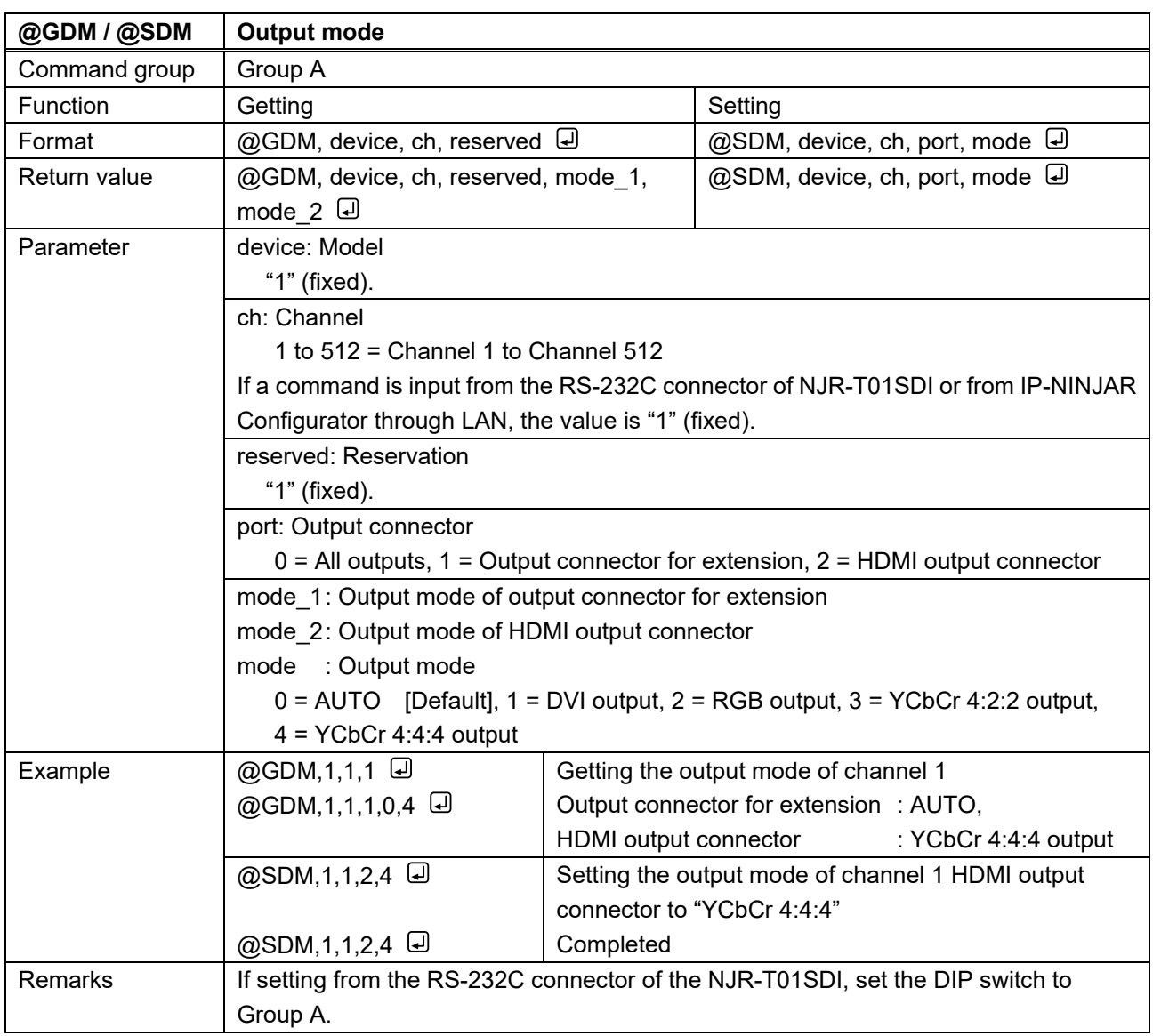

<span id="page-17-1"></span><span id="page-17-0"></span>![](_page_17_Picture_117.jpeg)

<span id="page-18-1"></span><span id="page-18-0"></span>![](_page_18_Picture_136.jpeg)

#### <span id="page-19-0"></span>**4.5.2.2 Audio**

<span id="page-19-2"></span><span id="page-19-1"></span>![](_page_19_Picture_125.jpeg)

#### <span id="page-20-0"></span>**4.5.2.3 Input settings**

<span id="page-20-2"></span><span id="page-20-1"></span>![](_page_20_Picture_206.jpeg)

<span id="page-21-1"></span><span id="page-21-0"></span>![](_page_21_Picture_127.jpeg)

#### <span id="page-22-0"></span>**4.5.2.4 RS-232C settings**

<span id="page-22-2"></span><span id="page-22-1"></span>![](_page_22_Picture_224.jpeg)

#### <span id="page-23-0"></span>**4.5.2.5 LAN settings**

<span id="page-23-2"></span><span id="page-23-1"></span>![](_page_23_Picture_271.jpeg)

<span id="page-24-1"></span><span id="page-24-0"></span>![](_page_24_Picture_98.jpeg)

#### <span id="page-25-0"></span>**4.5.2.6 Other settings**

<span id="page-25-2"></span><span id="page-25-1"></span>![](_page_25_Picture_197.jpeg)

<span id="page-25-4"></span><span id="page-25-3"></span>![](_page_25_Picture_198.jpeg)

#### <span id="page-26-0"></span>**4.5.2.7 Information**

<span id="page-26-2"></span><span id="page-26-1"></span>![](_page_26_Picture_266.jpeg)

![](_page_27_Picture_174.jpeg)

<span id="page-28-1"></span><span id="page-28-0"></span>![](_page_28_Picture_317.jpeg)

<span id="page-29-1"></span><span id="page-29-0"></span>![](_page_29_Picture_196.jpeg)

![](_page_30_Picture_121.jpeg)

![](_page_31_Picture_224.jpeg)

<span id="page-32-1"></span><span id="page-32-0"></span>![](_page_32_Picture_188.jpeg)

![](_page_33_Picture_234.jpeg)

<span id="page-33-1"></span><span id="page-33-0"></span>![](_page_33_Picture_235.jpeg)

### User Guide (Command Guide) of NJR-T01SDI

Ver.1.1.0

Issued on: 5 March 2020

![](_page_34_Picture_4.jpeg)

![](_page_34_Picture_115.jpeg)

**Information in this document is subject to change without notice. ©2019 IDK Corporation, all rights reserved. All trademarks mentioned are the property of their respective owners.**